## **Adding a Link to an External URL in a Wiki**

You can add a link to an external URL in a wiki.

- 1. [Open the wiki editor](https://www.filecloud.com/supportdocs/display/AIR/Sharing+a+Wiki+in+an+AirSend+channel).
- 2. In the center panel, click in the text editor in the location where you want to insert the link.
- 3. Click the link icon in the toolbar in the center panel.

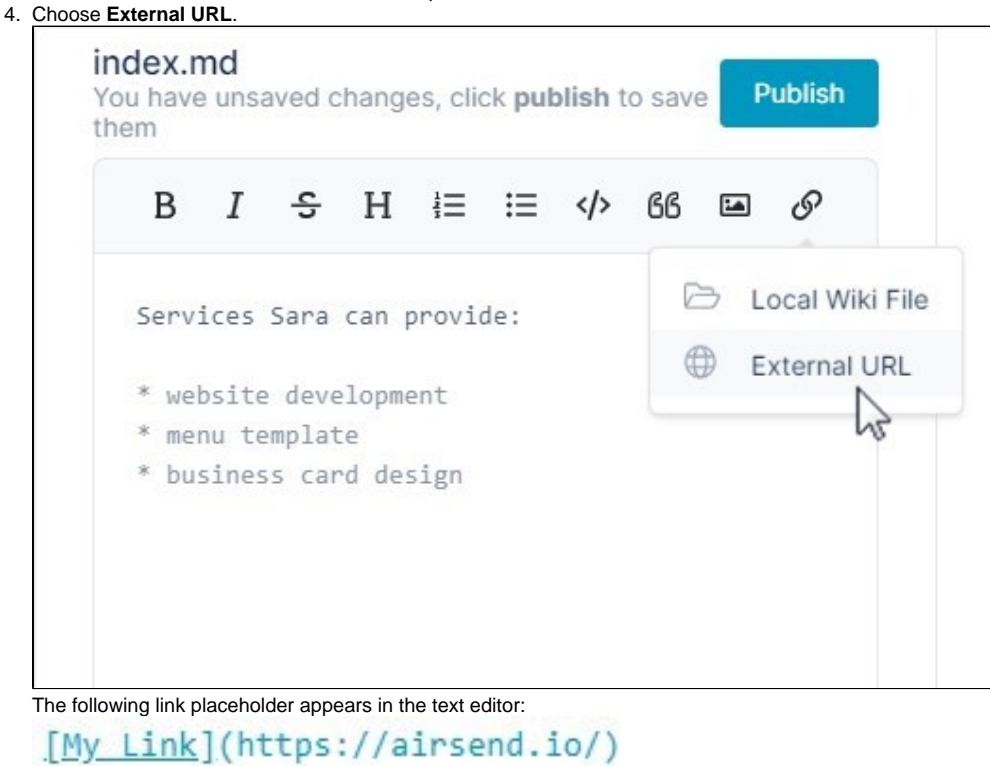

- 5. Overwrite **My Link** with the text for your link.
- 6. Overwrite **<https://airsend.io>** with your full link address including **https://** or **http://** The link placeholder and preview of the link appear as follows:

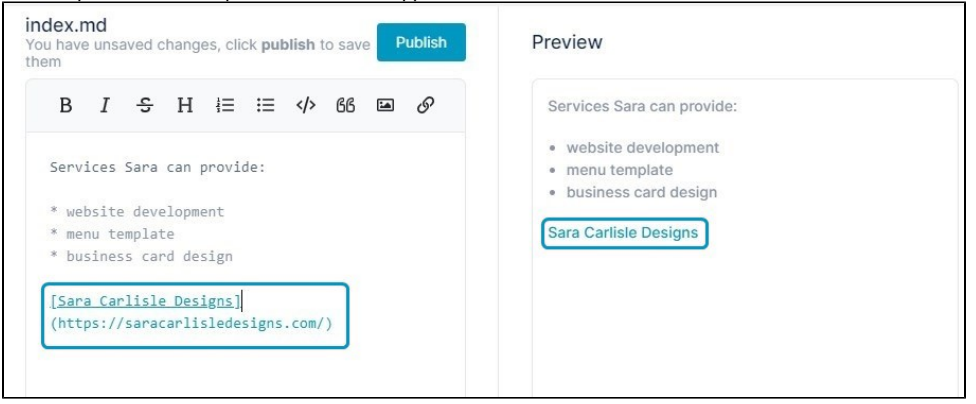